# **General SYSTP Functions**

This section describes the SYSTP functions which are available under most TP monitors.

- [Natural Monitoring \(SYSMON\)](#page-0-0)
- [Natural Print/Work Files \(SYSFILE\)](#page-3-0)
- [Natural Swap Information](#page-4-0)
- [Buffer Usage Statistics \(BUS\)](#page-7-0)
- [Natural Sub-Systems and Roll Server Information](#page-9-0)
- [Natural Thread Usage Statistics](#page-10-0)
- [Natural License Information](#page-13-0)

# <span id="page-0-0"></span>**Natural Monitoring (SYSMON)**

The Natural monitoring function can be used to view statistics about the Natural programs and terminals used during the current Natural session.

The scope of the Natural monitor is determined by the area in which the statistical data is collected:

- When a global or local monitor buffer pool is used (as assigned by the BPI profile parameter or the NTBPI macro of the NATPARM parameter module; see the *Parameter Reference* documentation), program and terminal statistics of all Natural sessions that share this buffer pool are collected.
- When a monitor buffer is used within the thread (as determined by the MONSIZE profile parameter; see the *Parameter Reference* documentation), only program statistics and information about the terminal of the current Natural session are collected. For a monitor buffer, we recommend a minimum value of 64 KB.

In addition to defining the scope for the Natural monitor, you have to set the RDCSIZE profile parameter, which activates the Natural Data Collector.

#### **Caution:**

When active, the monitoring function can affect overall system performance.

When you invoke the **Natural Monitoring (SYSMON)** function, the **Natural Monitor Menu** appears, which provides the following functions:

- [Activate/Deactivate Monitor](#page-1-0)
- [Monitor Status Information](#page-1-1)
- [Display Program/Terminal Statistics](#page-1-2)

# <span id="page-1-0"></span>**Activate/Deactivate Monitor**

With these functions you can activate or deactivate the monitor function.

When the monitor function is activated, it begins collecting statistical information of current session(s). Once the monitor function is deactivated, a statistical summary is written to the system log file.

# <span id="page-1-1"></span>**Monitor Status Information**

This function provides statistical information about whether monitoring data is collected in a monitor buffer pool and/or the space allocated with the MONSIZE parameter, and indicates the size and the address of the allocated space.

### <span id="page-1-2"></span>**Display Program/Terminal Statistics**

You can view statistical information about all Natural programs that have been executed since the monitor was started and the terminals that have been activated since then.

#### **To execute the program or terminal statistics function**

1. In the **Code** field of the **Natural Monitor Menu**, enter P (for program statistics) or T (for terminal statistics).

You can specify selection criteria for the programs/terminal and/or libraries to be viewed: In the **Name of LTERM or Program** field and/or the **Name of Library** field, enter the name of the required item or specify a range of names by using asterisk (\*) and/or a wildcard (?). If you leave the fields empty or only enter an asterisk (\*), all programs/terminals and libraries are selected.

Examples of Name Ranges:

\*CD selects ABCD, ACD. AB\* selects AB, AB1, ABC, ABEZ. ABC? selects ABCA, ABCZ. A?C\*Z selects ABCZ, AXCBBBZ and ANCZ.

2. When you have finished specifying selection criteria and press ENTER, a statistics overview screen similar to the example below appears:

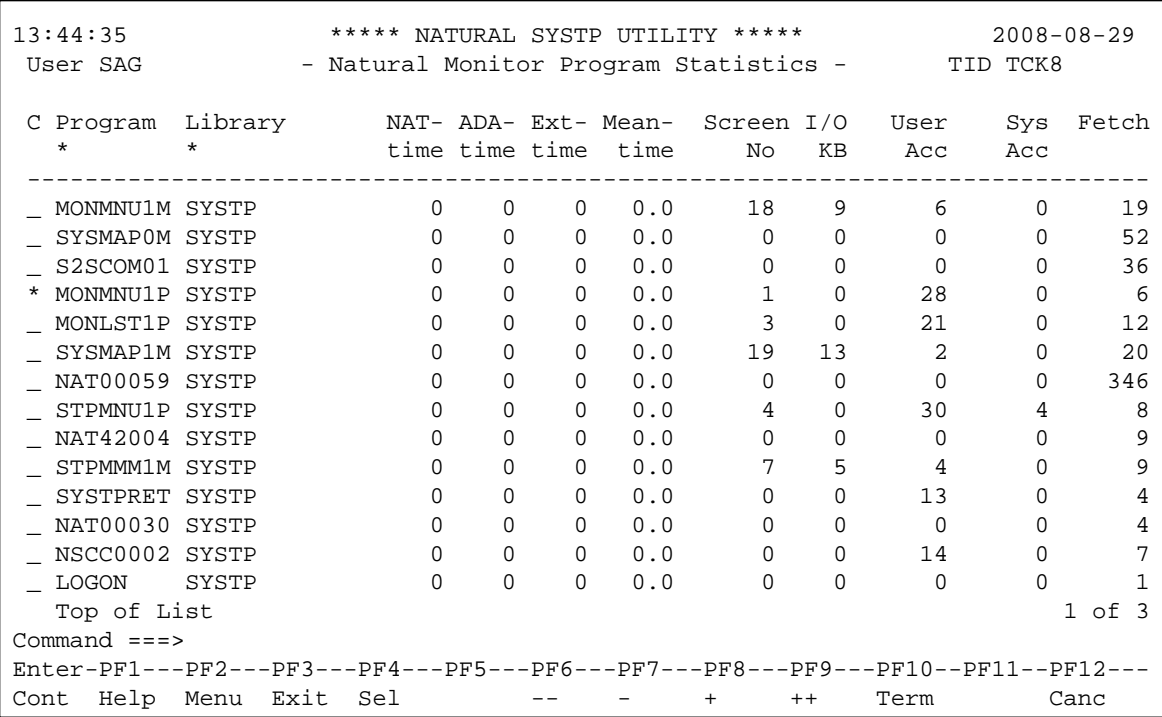

This screen lists all programs/terminals and libraries that have been active in your current Natural session.

PF4 invokes a **Selection** window that can be used to specify selection criteria (see Step 1) to reduce the list of items displayed on the screen.

You can use PF10 to toggle between the program statistics and terminal statistics screen.

The columns contained on a statistics overview screen and the corresponding field names on a detailed statistics screen (see column **C** below) are explained in the following table:

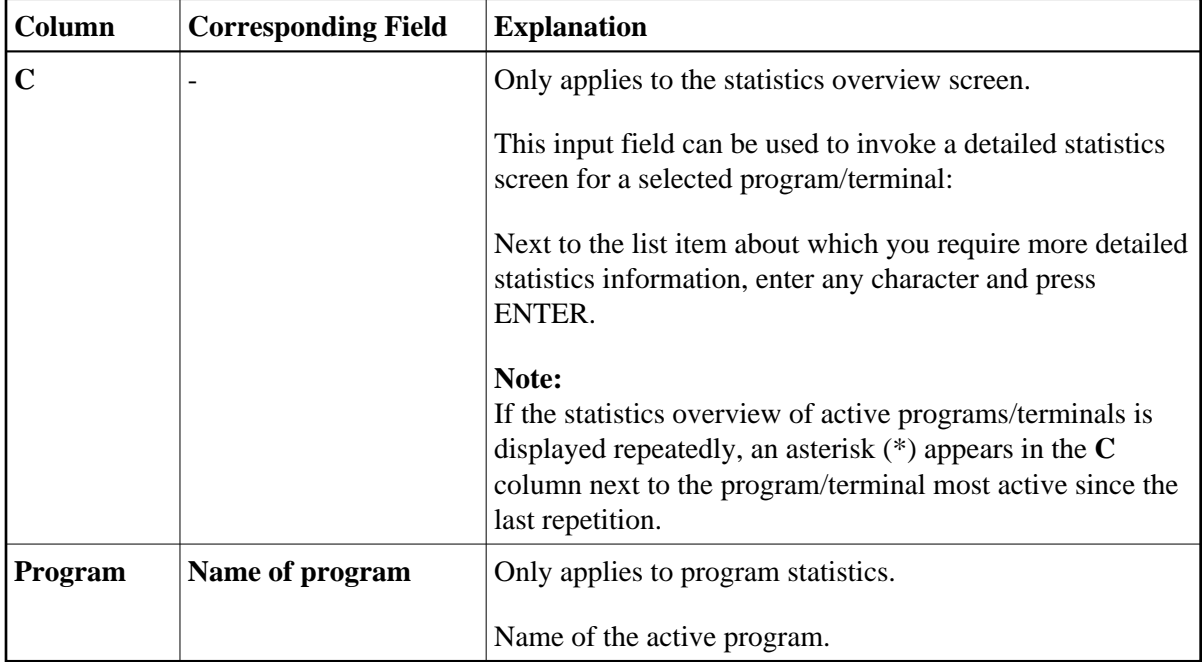

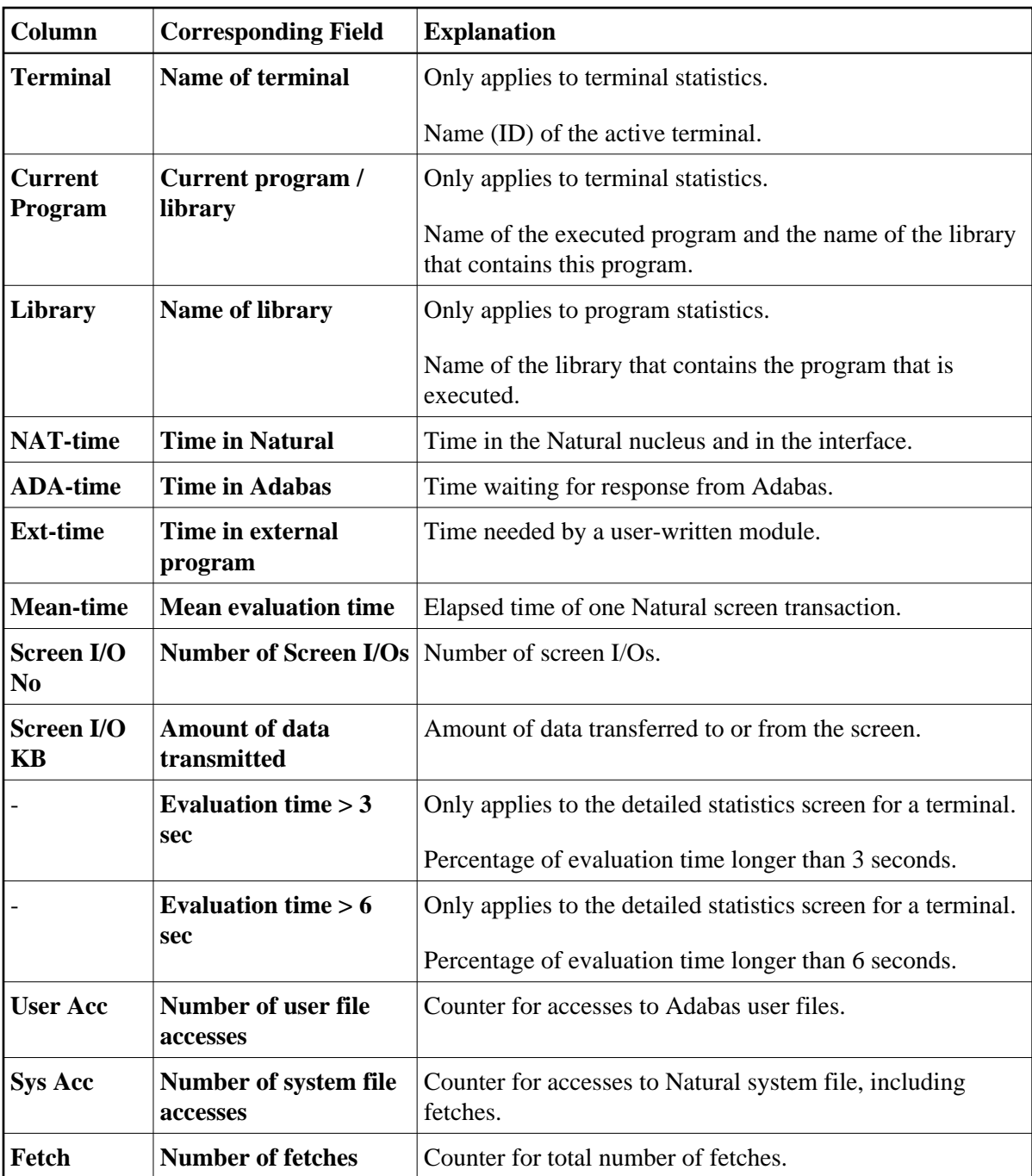

# <span id="page-3-0"></span>**Natural Print/Work Files (SYSFILE)**

This function provides information about available work files and print files.

You can also invoke this function with the system command SYSFILE described in the *System Commands* documentation.

This function can also be used in batch mode for CICS sessions.

When you invoke this function, the **Work File Information** screen appears with a list of all work and print files defined. The following information is provided for each file:

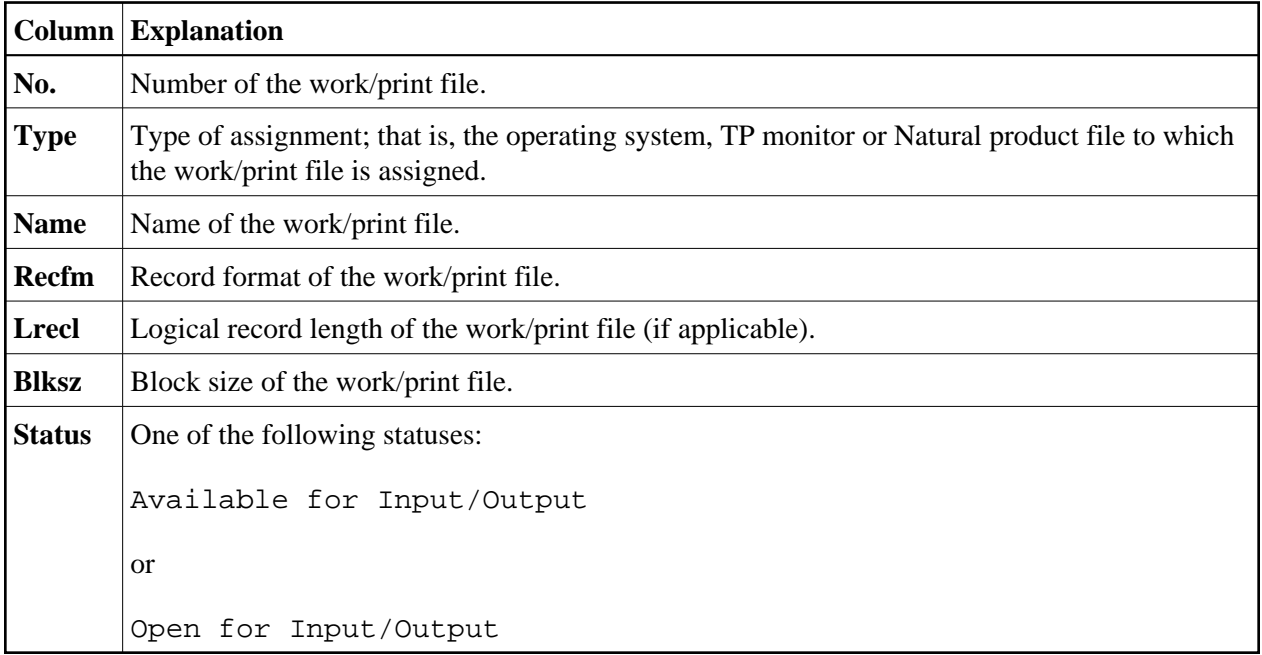

Under z/VSE, the logical-unit assignments are also displayed.

# **Commands for Natural Print/Work Files**

In addition to the commands described in *Using SYSTP Utility Screens*, the **Work File Information** screen provides the following PF keys and line command:

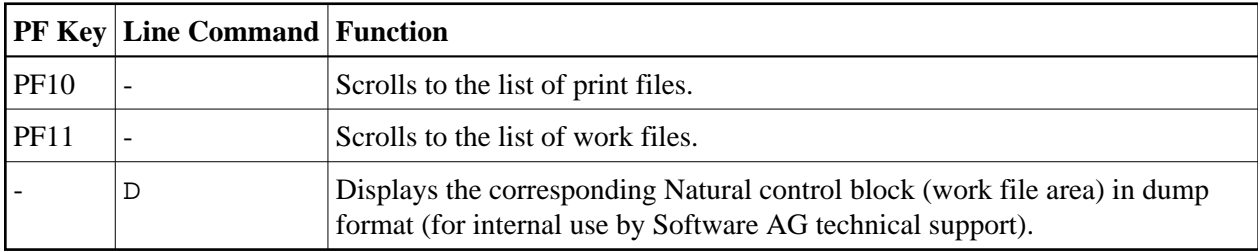

# <span id="page-4-0"></span>**Natural Swap Information**

This function is only available under CICS and UTM.

The swap pool manager enables online monitoring and control of the Natural swap pool. This section describes how the swap pool manager is used rather than how the swap pool operates. For further information about the operation of the Natural swap pool, see *Natural Swap Pool* in the *Operations* documentation.

When you invoke this function, the **Natural Swap Main Menu** appears, which provides the following functions:

- [Administration](#page-5-0)
- [Debugging Facilities](#page-5-1)
- [Information](#page-6-0)
- [Maintenance Services](#page-7-1)
- [Status Information](#page-7-2)

### <span id="page-5-0"></span>**Administration**

#### **Slot Size Calculation**

This function displays the optimum values for the layout of the swap pool based on the current usage.

You can store these values to be used for a later initialization/reorganization (once they have been stored, they can also be maintained with the **[Maintenance Services](#page-7-1)** function).

You can also initiate a swap pool reorganization using these values.

For further information, see the online help about this function.

#### **Change Swap Pool Status**

This function is used to activate or deactivate the Natural swap pool. In addition, you can modify the wait time and the number of waits for swap pool synchronization.

For further information, see the online help about this function.

#### **Update Reorg Control Data**

With this reorganization function, you can modify the most important parameters in swap pool management. You must enter a valid password to modify the values.

For further information, see the online help about this function.

### <span id="page-5-1"></span>**Debugging Facilities**

This function is only available under UTM.

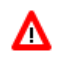

#### **Warning:**

**Do not use this function without prior consultation of Software AG technical support.**

With this function, it is possible to activate or deactivate an internal screen debugging buffer. Activation of the screen debugging buffer is used to locate terminal I/O inconsistencies if they occur. The function records information about the last three terminal I/O sequences. The buffer has a size of 3 KB and is used in a wrap-around procedure.

In addition, you can activate/deactivate a trace function for asynchronous write operations to the Natural roll file.

For further information, see the online help about this function.

### <span id="page-6-0"></span>**Information**

#### **Show Addresses**

This function displays the addresses of various pools.

#### **Show Summary of Buffer Usage**

This function is used to optimize the sizes of the various Natural buffers and the Natural user threads (see MAXSIZE in the *Operations* documentation). It activates, deactivates and displays a summary of Natural buffer usage.

The activation and deactivation of buffer statistics can only be performed with a valid password. For the display of buffer statistics, no password is required.

The buffers displayed are the same as those displayed by the function **[Buffer Usage Statistics \(BUS\)](#page-7-0)**.

#### **Show Swap Pool Information**

This function displays information about the swap pool currently in use, including control/statistics data and memory sizes.

The individual items of information shown are explained in the online help about this function.

#### **Show Logical Swap Pools**

This function displays the current table of logical swap pools.

On the table, you can mark a specific logical swap pool with any character to get additional information about it.

The individual items of information shown are explained in the online help about this function.

#### **Show Reorg Control Data**

This function displays all information related to the swap pool reorganization.

The swap pool reorganization table is displayed in the left half of the screen. The table contains cumulative statistics about the comparative sizes between compressed Natural user threads and standard slot size. The table is cleared with each reorganization of the swap pool. The left half of the table shows how often and to what extent the user threads are larger than the standard slot size. The right half of the table shows how often and to what extent the user threads are smaller than the standard slot size. Sizes in this half of the table are expressed in units that are dependent on the factor specified by the swap pool manager.

In the row labeled **n**, count is taken of user threads which exceed/fall short of the standard slot size by over 9 pages/units. The average length of these user threads is displayed in the row labeled **Av.+n**.

The individual items of information shown are explained in the online help about this function.

#### **Show Swap Pool Usage**

This function displays information about the usage of the swap pool since its initialization or the last reorganization.

The individual items of information shown are explained in the online help about this function.

#### **Create Statistics List**

This function is used to create a list of the current swap pool usage statistics:

- Under UTM, the swap pool statistics are written to SYSLIST.
- Under CICS, the swap pool statistics are written to the CICS destination specified with the MSGDEST parameter of the NCMPRM macro described in the *TP Monitor Interfaces* documentation.

#### <span id="page-7-1"></span>**Maintenance Services**

#### <span id="page-7-3"></span>**Parameter Maintenance**

This function is used to change online the parameters for the initialization or reorganization of the swap pool.

The subfunctions as well as the individual items that can be modified are explained in the online help about this function.

The use of this function is password-protected (see below).

#### **Password Maintenance**

This function is used to change or recover the password used for the **[Parameter Maintenance](#page-7-3)** function.

The initial password is SYSTP.

### <span id="page-7-2"></span>**Status Information**

With this function, you can display the current status of the Natural swap pool, of the summary of buffer usage and of the UTM screen debugging.

# <span id="page-7-0"></span>**Buffer Usage Statistics (BUS)**

This function provides statistical information about the usage of Natural buffers: which buffers are allocated for the current Natural session, and how much buffer space is being used.

The **Total** figures at the end of the statistics list allow you to draw conclusions about the efficiency of buffer compression.

You can invoke this function either from the **SYSTP** menu or with the system command BUS.

When you invoke the function, a list is displayed showing all buffers which are actually being used in the current Natural session.

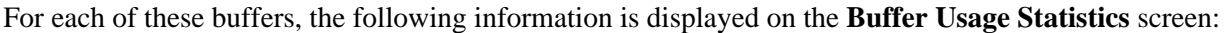

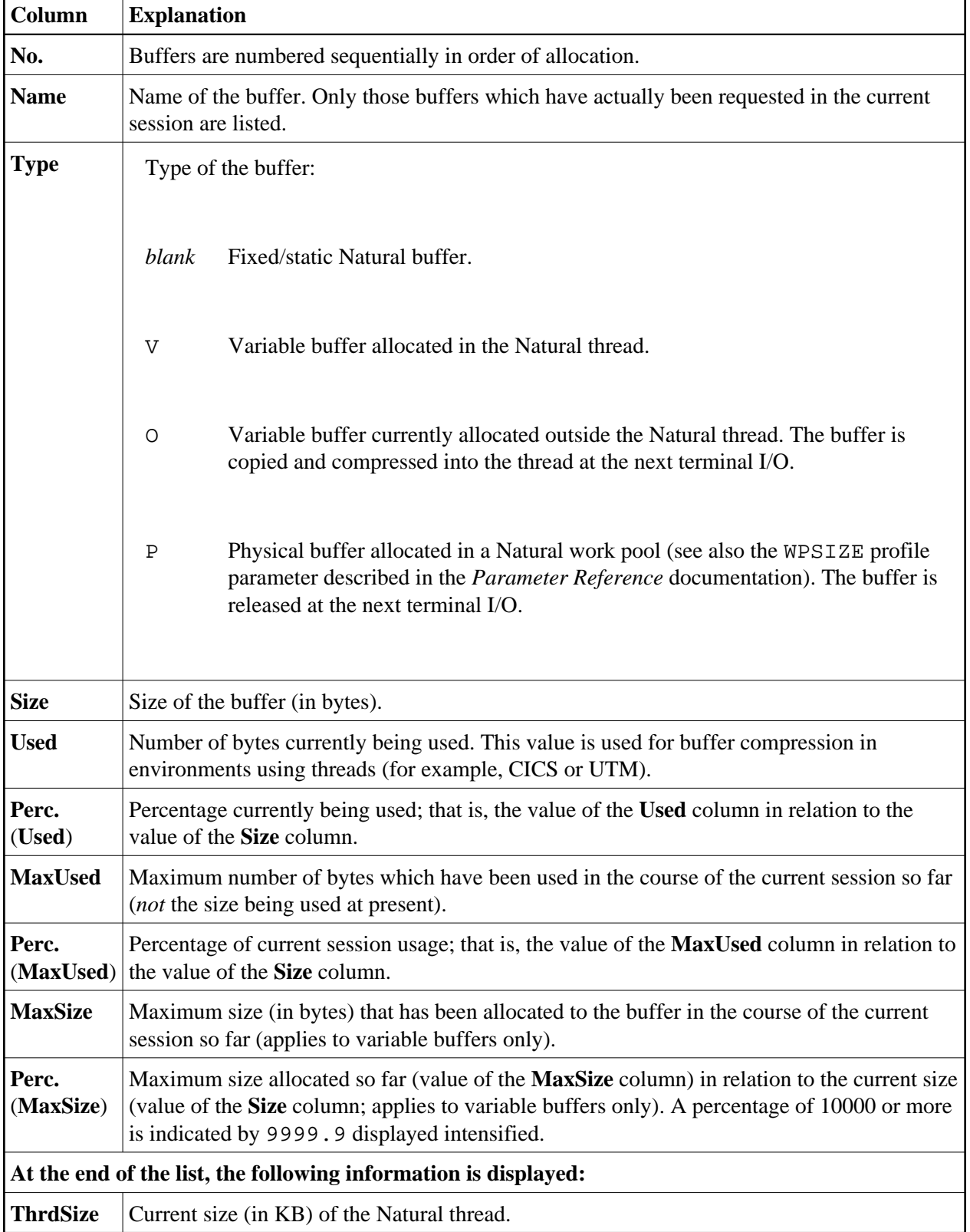

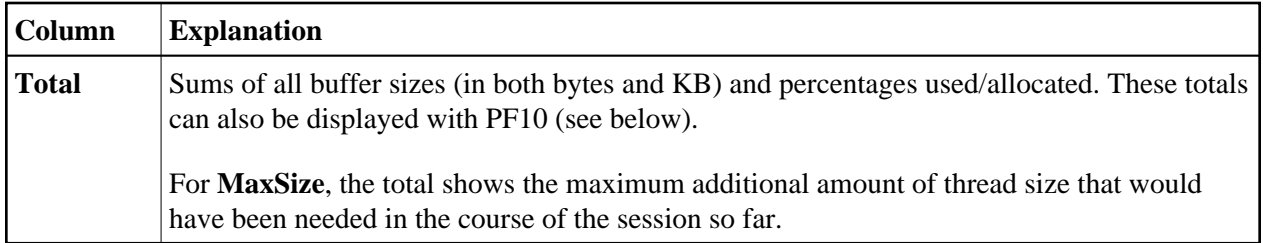

# **Commands for Buffer Usage Statistics**

In addition to the commands described in *Using SYSTP Utility Screens*, the **Buffer Usage Statistics** screen provides the following PF keys and line command:

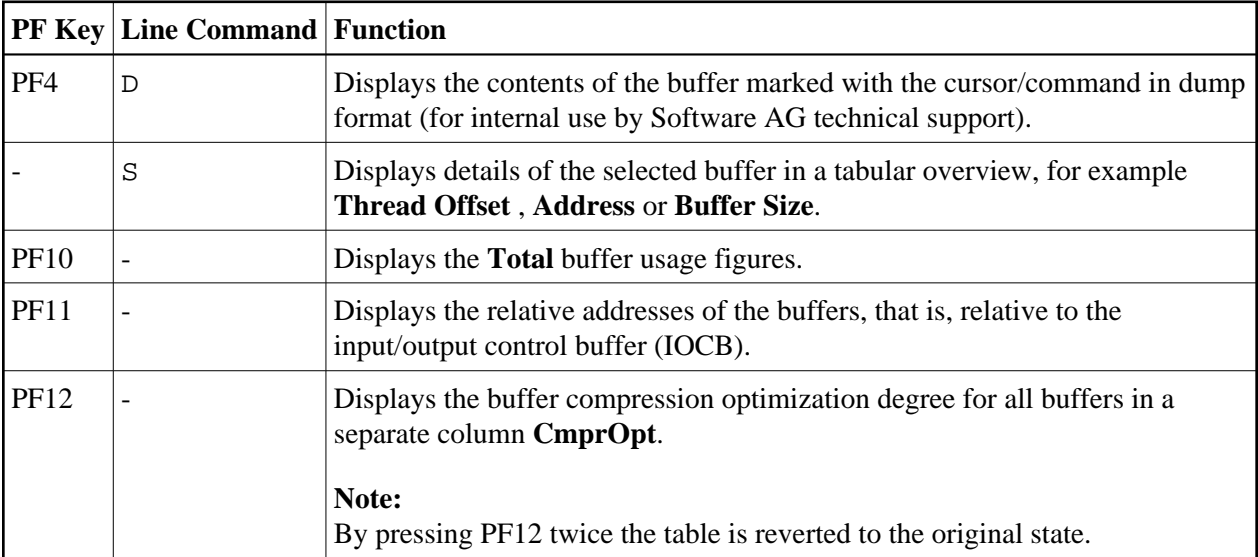

# <span id="page-9-0"></span>**Natural Sub-Systems and Roll Server Information**

This function displays a list of the Natural subsystems available in your environment and the current status (active or inactive) of authorized service managers and roll servers associated with the subsystems.

In addition to the commands described in *Using SYSTP Utility Screens*, the **Natural Sub-Systems** screen provides the following line commands:

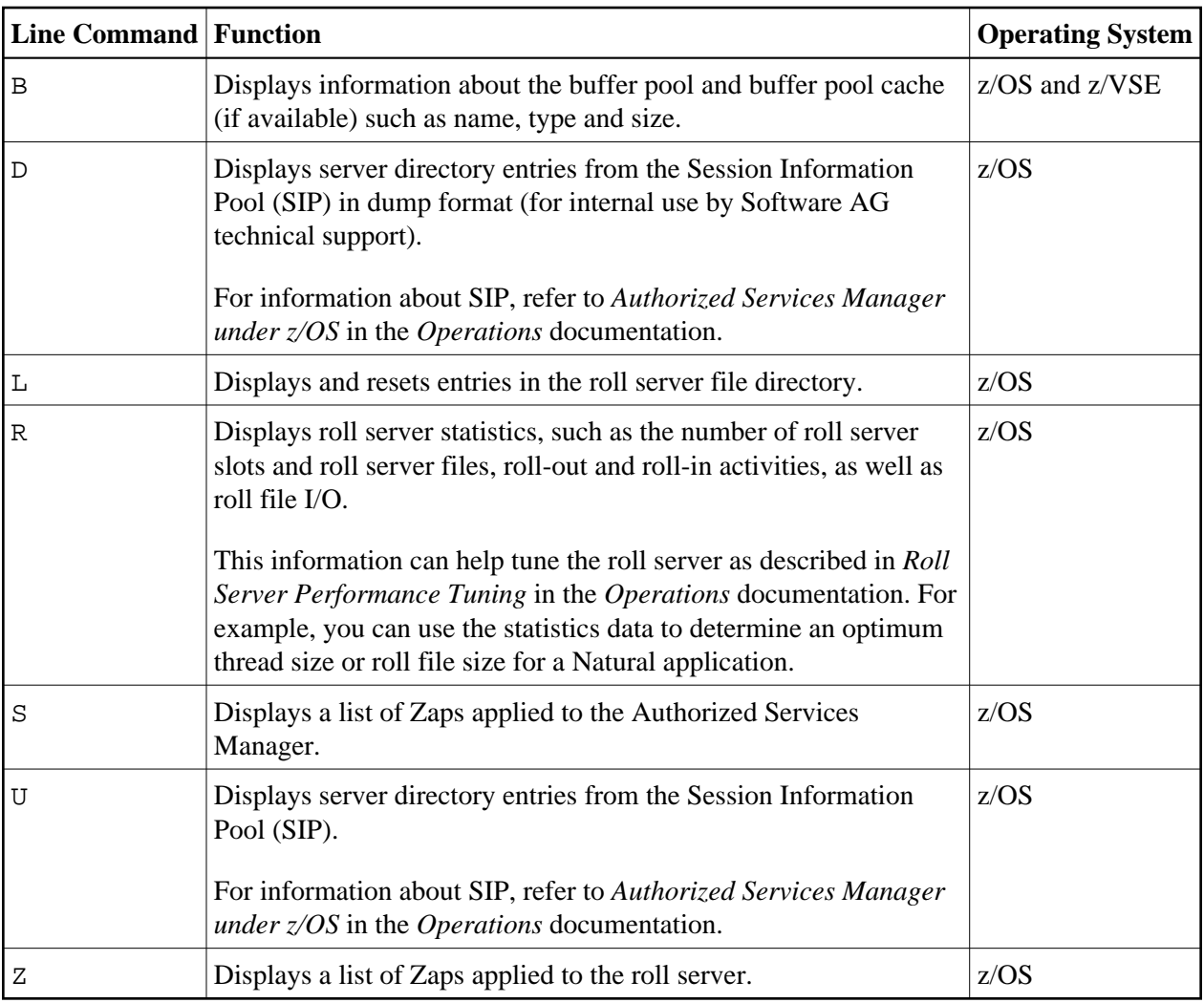

# <span id="page-10-0"></span>**Natural Thread Usage Statistics**

This function is only available under CICS, Com-plete, IMS TM and UTM. It is not available in a z/OS Parallel Sysplex environment.

This function allows you to determine an optimum thread size or roll file size for a Natural application.

You should activate this function only when needed, and deactivate it after you have determined your optimum thread size, because this function occupies space in the Natural buffer pool. When you deactivate it, the space in the buffer pool becomes available again.

# **To execute the Natural Thread Usage Statistics function**

- 1. Define an oversized thread in the range of 512 to 1024 KB for your Natural application. Take into account the number of Natural add-on products used.
- 2. Start your Natural application, either in production or in test mode.

3. Invoke the SYSTP utility and choose the **Natural Thread Usage Statistics** function by entering T in the **Code** field of the SYSTP **Main Menu**.

The **Thread Usage Statistics** screen appears.

The columns contained on this screen are described in the following table.

4. Enter A in the **Code** field to activate the function.

A message appears indicating that the **Thread Usage Statistics** function has been activated.

5. Use your Natural application under typical production conditions.

The **Thread Usage Statistics** function runs in the background and logs the buffer sizes used.

6. When you want to view the statistics, again, invoke the **Thread Usage Statistics** screen and enter one of the following in the **Code** field:

S

to show the statistics, or

P

to print the statistics, or

G

to show GETMAIN statistics (see *[Show Physical GETMAIN Statistics](#page-12-0)*), or

D

to print the statistics and deactivate the function.

We recommend that use function code D after function completion to free buffer pool space.

The following information is displayed on the **Thread Usage Statistics** screen:

![](_page_12_Picture_207.jpeg)

# <span id="page-12-0"></span>**Show Physical GETMAIN Statistics**

The physical GETMAIN statistics provide information about all physical GETMAINs relevant for the Natural work pools and the variable Natural buffers outside the Natural user threads. They indicate the original buffer sizes (**Org. Size**) during the startup of a Natural session, the number of physical GETMAINs, (**No.**) the buffer length for the physical GETMAIN (**Bytes**) and the buffer position (**P**), above or below the 16-MB line.

The statistics data always refers to the buffers with the greatest lengths requested within a terminal I/O, for all users of the Natural application. The statistics provides a maximum of six entries for each buffer. These entries can be overwritten through the wrap-around procedure. The highest number equals the maximum number of the physical GETMAINs within a terminal I/O, for each buffer concerned.

The first two entries in the statistics refer to the Natural work pools (if available) above (**WRKPOOLA**), respectively, below (**WRKPOOLB**) the 16-MB line. Here, the highest physical GETMAIN number refers to the amount of work pools simultaneously available during the terminal I/O. The sum of all work pool lengths amounts to the total storage requirement of the work pools within a terminal I/O.

All subsequent statistics entries refer to the physical GETMAINs for the variable Natural buffers, which either could not be defined in the Natural user thread due to insufficient space, or were increased outside the Natural user threads. For these buffers, the highest physical GETMAIN number indicates the greatest space requirement for each buffer within a terminal I/O. The total storage space requested earlier was

freed before each of the following physical GETMAINs. That is, the sum of all physical GETMAINs with the highest number shows the maximum storage requirement for the variable buffers outside the Natural user threads during a terminal I/O, for all users of the Natural application.

# <span id="page-13-0"></span>**Natural License Information**

This function invokes a screen that displays the contents of the license file in XML format.